## Problem:

Webalizer und AW-Stats sind ja nette Tools. Nur wenn man mehrere Domains mit einander Vergleichen will, hat man entweder viel Arbeit, oder unterschiedliche Skalen in den Diagrammen u.s.w.

Meistens sind diese Auswertungen auch vollkommen oversized. Häufig will man lediglich die PageImpressions und den angefallene Traffic miteinander vergleichen. Gerade Server-Admin's, denen die einzelnen Websites relativ egal sind sind davon betroffen.

Lösung:

Wenn alle Domains auf einem Server liegen ist braucht man theoretisch lediglich ein Script, welches alle access\_log ausliest und die Daten der jeweiligen Domain zuordnet.

Download: httpd\_stat-0.1.tgz

Als Ergebn[is erhält man z.B.](/download/httpd_stat-0.1.tgz) folgende CSV-Ausgabe:

```
"2007-05-02";"2007-05-02";"huschi-kino.de";"5394";"4827";"13";"3942";"78029137"
"2007-05-02";"2007-05-02";"huschi-shop.de";"18241";"17761";"4";"17563";"928593341"
"2007-05-02";"2007-05-02";"huschi.de";"105";"51";"0";"33";"310638"
"2007-05-02";"2007-05-02";"huschi.net";"9637";"3904";"22";"1885";"104094138"
```
Von links nach rechts:

Datum von; Datum bis; Domain; Hits; PageImp.; Errors; Crawler; Bytes

README httpd\_stat Author: Jan Huschauer (EDV-Dienstleistungen)

Kontakt: huschi @ http://www.serversupportforum.de

http://www.huschi.net

Version: 0.1

Stand: 30.06.05

Packet

- Apache-ConfigFile-patch

Anleitung zum Patchen des ConfigFile-Moduls

- httpd\_stat.pl

das Programm

- httpd\_stat\_bsp.conf

ein Beispiel für eine händische http-Config

- README

Diese Datei

Installation Download von huschi.net:

wget http:/www.huschi.net/download/httpd\_stat-0.1.tgz tar xzf httpd\_stat-0.1.tgz

Benö[tigt folgende CPAN-Module:](http:/www.huschi.net/download/httpd_stat-0.1.tgz)

- Apache::ConfigFile

Installation per CPAN:

cpan -i Apache::ConfigFile

Für Apache2 wird i.d.R. ein kleiner Patch benötigt, der dafür sorgt,

daß auch Unterverzeichnisse eingelesen werden.

Konfiguration Entweder stellt man seine bevorzugten Werte direkt in die httpd\_stat.pl

Seite 2/3

**(c) 2020 huschi <huschi@huschi.net>**

URL: http://huschi.net/index.php?action=artikel&cat=35&id=234&artlang=de

ein, oder man übergibt sie per Hand:

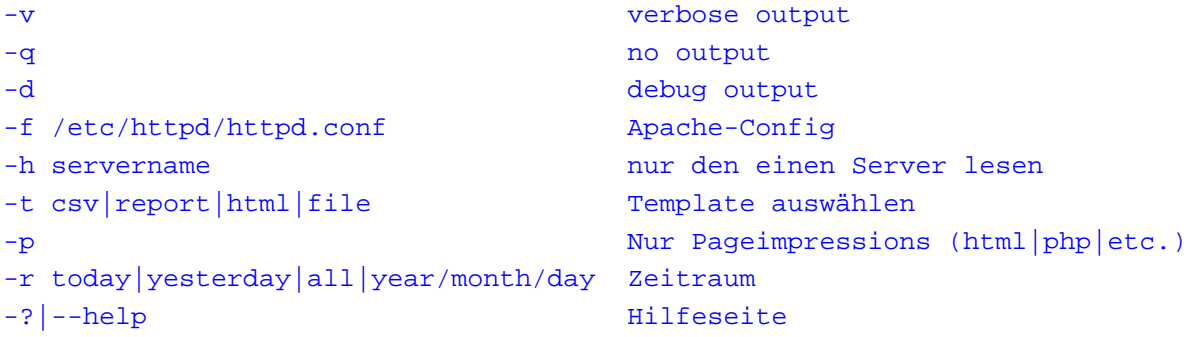

Nach den ersten Tests kann dann ein Cronjob eingerichtet werden.

Geschickterweise kurz vor dem Logrotate.

TODO:

- + parse commandline
	- date-from & date-to
	- exclude virtualhost
- + read httpd-Configfile
	- + get all virtualhosts and access\_log with format
	- + get it work with Apache2 (only with patch on Apache::ConfigFile)
- look for rotated files

Eindeutige ID: #1227 huschi 2007-05-04 09:13